## How to...

## **Cancel a Lesson**

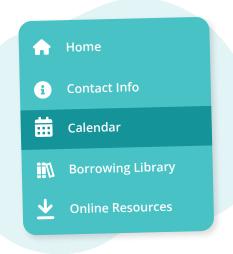

Navigate to **"Calendar"** from the main menu on the left

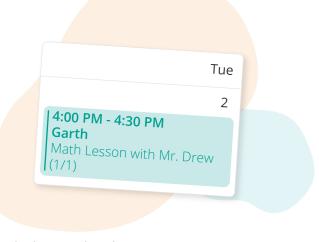

## Click on the lesson you want to cancel

|                                  | Tuesday May 02, 2023 ×                                                                                                   | Cancel Lesson<br>Are you sure you want to cancel this math lesson?<br>Note to Tutor                                                         |
|----------------------------------|----------------------------------------------------------------------------------------------------|----------------------------------------------------------------------------------------------------|
|                                  | <ul> <li>4:00 PM - 4:30 PM</li> <li>Mr. Drew</li> <li>1 Attendee</li> <li>Books, Garth</li> <li>Cancel Lesson</li> </ul> | Go Back Confirm                                                                                                    |
| Click the "Cancel Lesson" button |                                                                                                    | Review the cancellation policy<br>and click "Confirm"<br>You also have the option to leave a note for<br>your tutor about your cancellation |
|                                  | <b>More questions?</b> Click the question top right corner to open the in-app                                            |                                                                                                    |